# **Practice 1 SPSS**

Go to (file, open, data, open data, type of file)

Archivo → Abrir → Datos

Abrir datos  $\rightarrow$  Archivos de tipo  $\rightarrow$  \*.xls

Open file

nasdaq.xls

Create a new variable to indicate each year.

Go to (transform, compute variable, destination variable)

Transformar → Calcular Variable

Variable destino = *year*

(group of functions, extraction of dates)

Grupo de Funciones: Extraccion de Fechas → **XDATE.YEAR()**

Write inside parentheses: *date*

XDATE.YEAR(date)

Go to (variables view)

Vista de variables:

remove the decimal places *.00* in variable *year*

### **Descriptive Analysis**

Go to (Analize, descriptive statistics, explore)

Analizar → Estadisticos Descriptivos → Explorar

(list of dependent variables, list of factors)

Lista de Dependientes: *Return*

Lista de Factores: *year*

In (statistics, descriptives)

**Estadisticos** 

tick X Descriptivos

In (graphs, histograms)

**Graficas** 

tick X **Histogramas** 

Go to (analize, descriptive statistics, Q-Q plots)

Analizar → Estadisticos Descriptivos → Graficos Q-Q

Variable: *Return*

Go to (analize, descriptive statistics, P-P plots)

Analizar → Estadisticos Descriptivos → Graficos P-P

Variable: *Return*

Go to (analize, descriptive statistics, descriptive measures)

Analizar → Estadisticos Descriptivos → Descriptivos

Variable: *Return*

(options) **Opciones:** tick **X** in all statistics

### **Regression Analysis**

Go to (analize, regression, lineal)

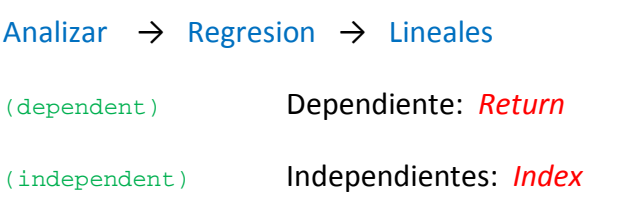

In

Estadisticos: (statistics)

tick X in *Intervalos de confianza* (confidence intervals)

Go to (file, export)

```
Archivo → Exportar →
```
RTF or/and PDF

## **Syntax Procedure**

```
* Read data in excel format.
```

```
GET DATA
```
/TYPE=XLS

/FILE='C:\Course\nasdaq2.xls'

/SHEET=name 'table.csv'

/CELLRANGE=full

/READNAMES=on

/ASSUMEDSTRWIDTH=32767.

DATASET NAME Conjunto\_de\_datos1 WINDOW=FRONT.

\*------------------------------------------------------------------------.

\* Compute a new variable: year.

DATASET ACTIVATE Conjunto\_de\_datos1. COMPUTE year=XDATE.YEAR(Date). EXECUTE.

\*------------------------------------------------------------------------.

\* Descriptive analysis.

DATASET ACTIVATE Conjunto\_de\_datos1.

EXAMINE VARIABLES=Returns BY year

/PLOT BOXPLOT HISTOGRAM

/COMPARE GROUPS

/STATISTICS DESCRIPTIVES

/CINTERVAL 95

/MISSING LISTWISE

/NOTOTAL.

#### DESCRIPTIVES VARIABLES=Returns

/STATISTICS=MEAN STDDEV VARIANCE RANGE MIN MAX SEMEAN KURTOSIS SKEWNESS.

EXAMINE VARIABLES=Returns BY year

/PLOT=BOXPLOT

/STATISTICS=NONE

/NOTOTAL.

#### GRAPH

/HISTOGRAM(NORMAL)=Returns

/PANEL ROWVAR=year ROWOP=CROSS.

#### PPLOT

/VARIABLES=Returns

/NOLOG

/NOSTANDARDIZE

/TYPE=P-P

/FRACTION=BLOM

/TIES=MEAN

/DIST=NORMAL.

#### PPLOT

/VARIABLES=Returns

/NOLOG

/NOSTANDARDIZE

/TYPE=Q-Q

/FRACTION=BLOM

/TIES=MEAN

/DIST=NORMAL.

\*------------------------------------------------------------------------.

\* Simple regression analysis.

#### REGRESSION

/MISSING LISTWISE

/STATISTICS COEFF OUTS CI(95) R ANOVA

/CRITERIA=PIN(.05) POUT(.10)

/NOORIGIN

/DEPENDENT Returns

/METHOD=ENTER Index.

\*------------------------------------------------------------------------.

\* Export results in PDF format.

#### OUTPUT EXPORT

/CONTENTS EXPORT=VISIBLE LAYERS=PRINTSETTING MODELVIEWS=PRINTSETTING

/PDF DOCUMENTFILE='F:\prueba.pdf'

EMBEDBOOKMARKS=YES EMBEDFONTS=YES.

#### \* Export results in RTF format.

```
OUTPUT EXPORT
```

```
 /CONTENTS EXPORT=VISIBLE LAYERS=PRINTSETTING MODELVIEWS=PRINTSETTING 
/DOC DOCUMENTFILE='F:\prueba.doc' 
  NOTESCAPTIONS=YES WIDETABLES=WRAP 
  PAGESIZE=MM(210.01999999999998, 297.01) TOPMARGIN=MM(25.4)
```
BOTTOMMARGIN=MM(25.400000000000034)

LEFTMARGIN=MM(25.4) RIGHTMARGIN=MM(25.400000000000006).